## U 盘在控制卡中的使用方法

在控制卡系统中,选择 U 盘发送节目,操作方法如下:

一、在 LedEditor 软件下,制作要发送的节目,在单机模式中,U 盘的使用方法 如下: 在"通讯类型"下拉列表中, 选择"U 盘", 其下方有两种应用方式: 1. 更新节目;2.扩容。

1.使用 U 盘更新节目的操作:

第一步: 将 U 盘插入到计算机上, 显示如图 1 所示, 在 Lededitor 软件下, 点击工具栏上的"发送"按钮,出现如图 2 所示界面,选中要发送到的目标 U 盘,点击"确定"即可将节目发送到指定的 U 盘中。

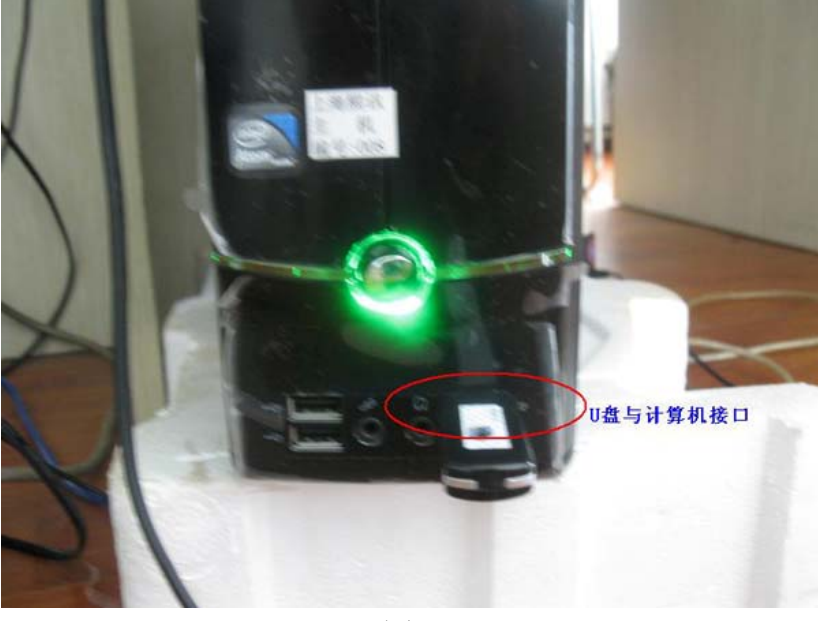

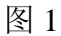

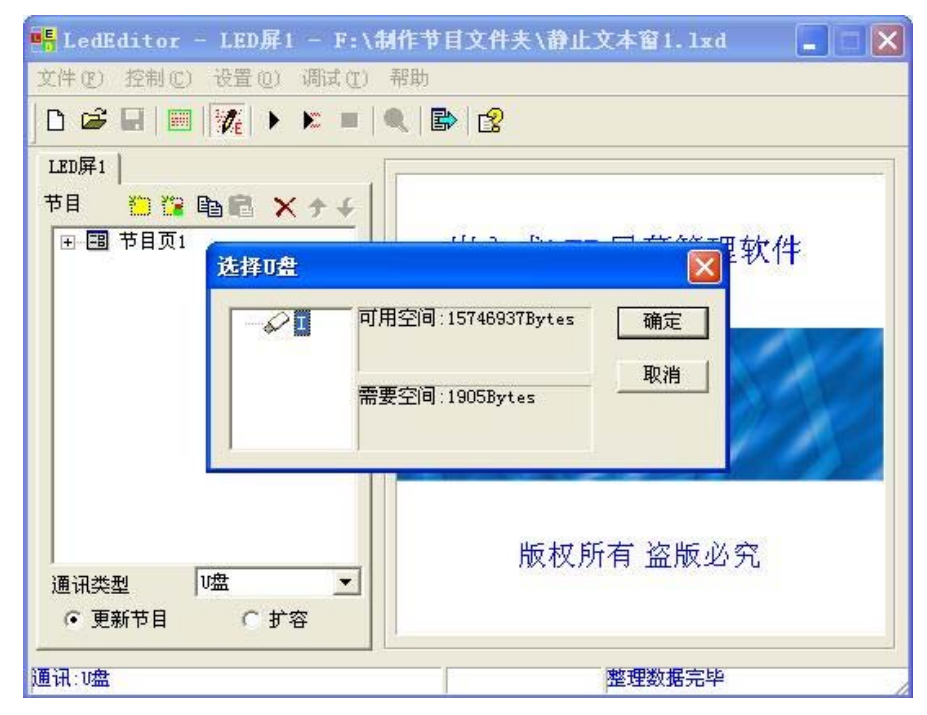

第二步: 将存有节目的 U 盘从计算机中拔下,插入到控制卡上的 USB 接口 中, 显示如下图 3 所示, U 盘上的节目内容就会自动拷贝到控制卡存储器中, 等 待节目拷贝完毕,显示屏上将播放 U 盘中的内容;可达到 U 盘发送节目目的。

注意:在控制卡系统中,可用的 U 盘存储容量为 8G,若节目的内容超过控 制卡系统存储容量,则选择扩容操作方法。

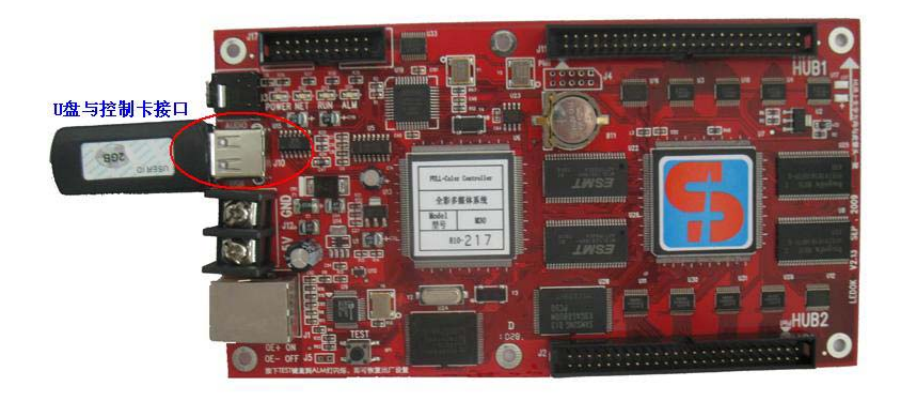

图 3

2.使用 U 盘扩容操作方法:

第一步: 将 U 盘插入到计算机上(同上图 1 显示), 在 Lededitor 软件下, 点击工具栏上的"发送"按钮,显示如图 4 的界面, 选中存储节目 U 盘, 点击 "确定"即可将节目发送到指定的 U 盘中。

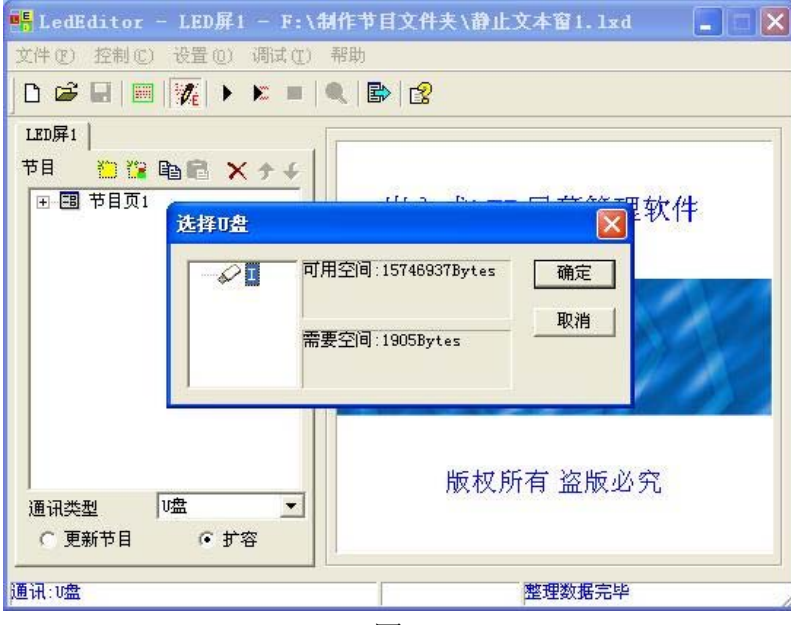

图 4

第二步: 将存有节目内容的 U 盘从计算机上拔下来, 插入到控制卡系统的 USB 接口中(同上图 3 显示),U 盘上的内容就会自动拷贝到控制卡系统存储器中,

等待拷贝完毕后,显示屏上将播放 U 盘中的内容;即可达到 U 盘发送节目目的。 二、进入多机模式下的 U 盘使用方法:

在 Lededitor 软件下,,制作要发送的节目,选择菜单 设置→软件设置,打 开"软件设置"对话框,在"通讯参数"选项卡下,选择"多机模式"复选框, 在"通讯方式"下拉列表中,选择 U 盘,其下方有两种应用方式:1.拷贝 U 盘 节目到屏幕存储器;2.扩展容量,播放 U 盘内节目;

其操作方法如同单机模式下的操作,故此,不再重述。